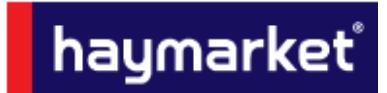

For any information not covered in this document please contact adcreative.hbm@haymarket.com

# **Table of Contents**

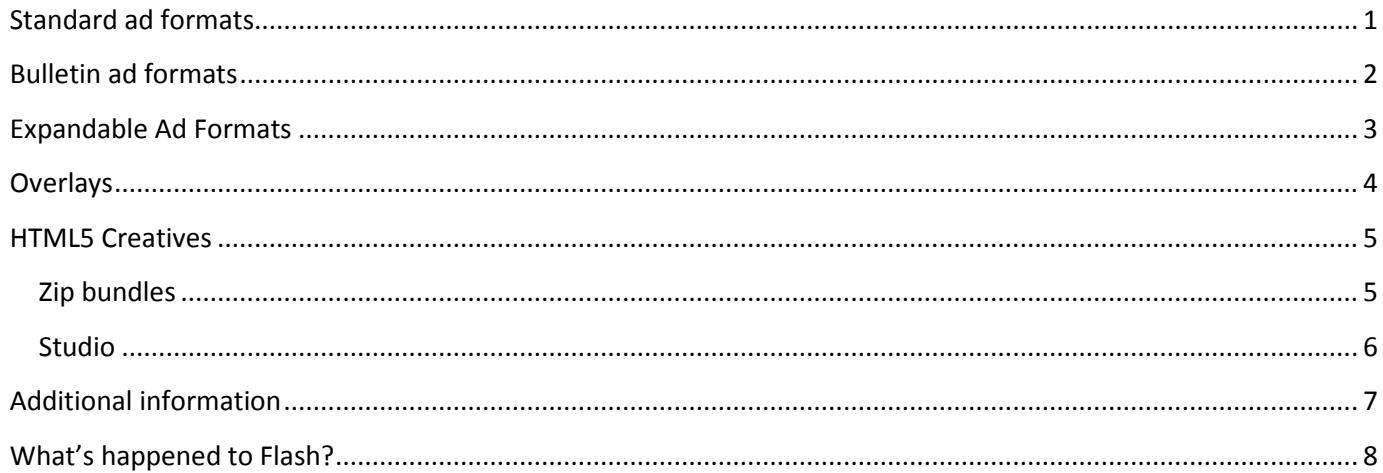

Marcomms Group Specifications - March 17

This document is subject to change

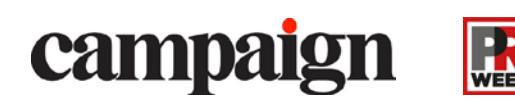

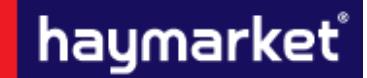

*For any information not covered in this document please contact [adcreative.hbm@haymarket.com](mailto:adcreative.hbm@haymarket.com)*

*IMPORTANT INFORMATION* – Please ensure that all Third Party Tags are SSL compatible *(see page 7)*

The creatives below can be seen on a Campaign & PRWeek; these will run in various locations as outlined below.

All creatives can be run through Third Party servers such as flashtalking, Sizmek, ADTECH or DFA if a file size larger than the stated amount is needed or if extra functionality is required.

### **Responsive Design**

Our sites have been designed to display the optimum creative for the device it is being viewed on.

The creatives affected by this are the Billboard, Leaderboard and Mobile Banner - These works in a cascade style, with the largest creative only being visible on desktop and the smallest only on mobile.

*Example: If a Billboard is booked and you wish to display the campaign across platforms a Leaderboard and Mobile Banner will also be required.*

<span id="page-1-0"></span>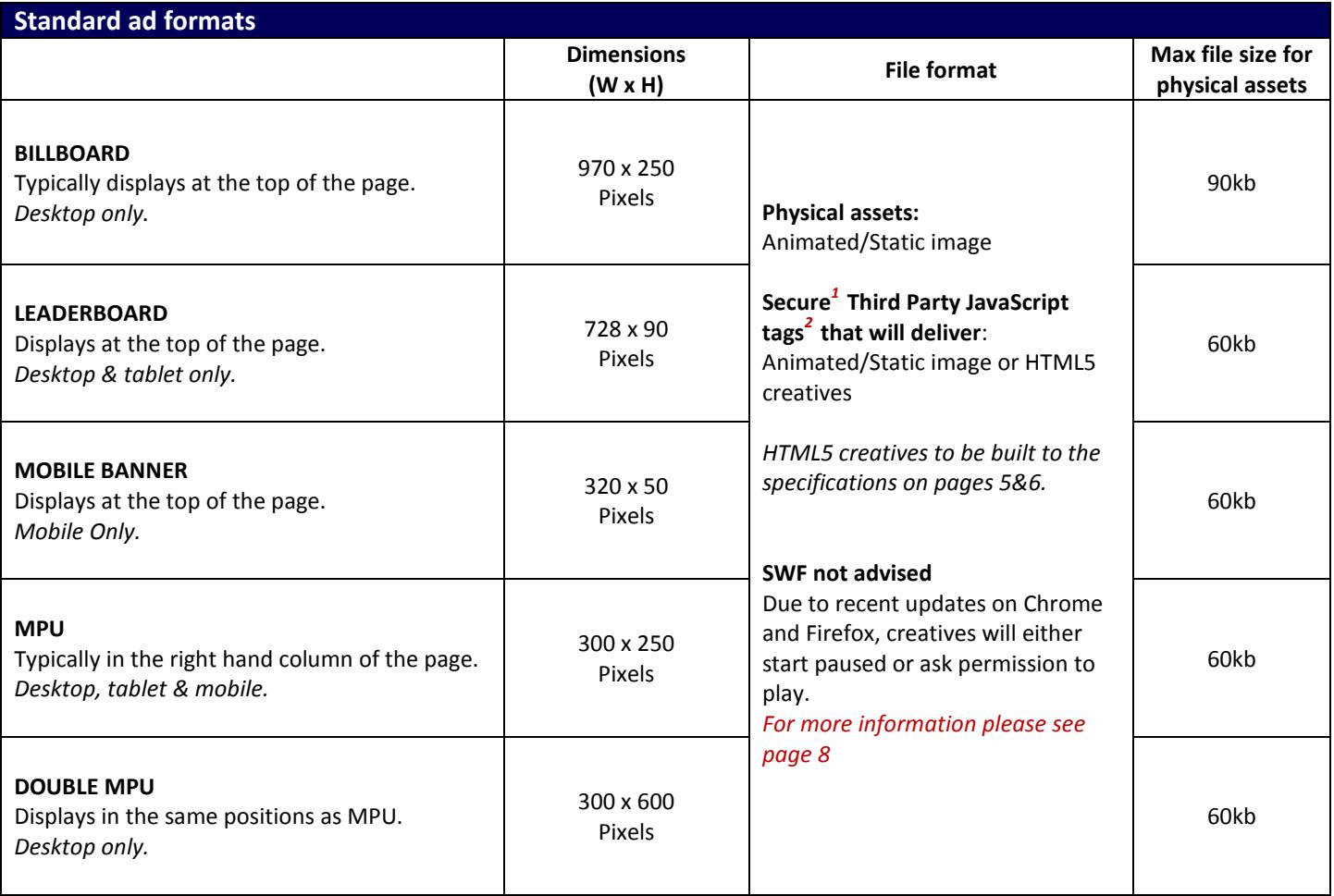

*1. All Third Party Tags should be SSL compliant and use the prefix of HTTPS*

*2. Supplied by a recognised Rich Media vender such as Flashtalking, Sizmek or DFA*

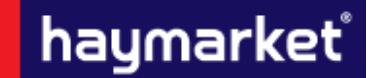

*For any information not covered in this document please contact [adcreative.hbm@haymarket.com](mailto:adcreative.hbm@haymarket.com)*

## *IMPORTANT INFORMATION* – Please ensure that all Third Party Tags are SSL compatible *(see page 7)*

<span id="page-2-0"></span>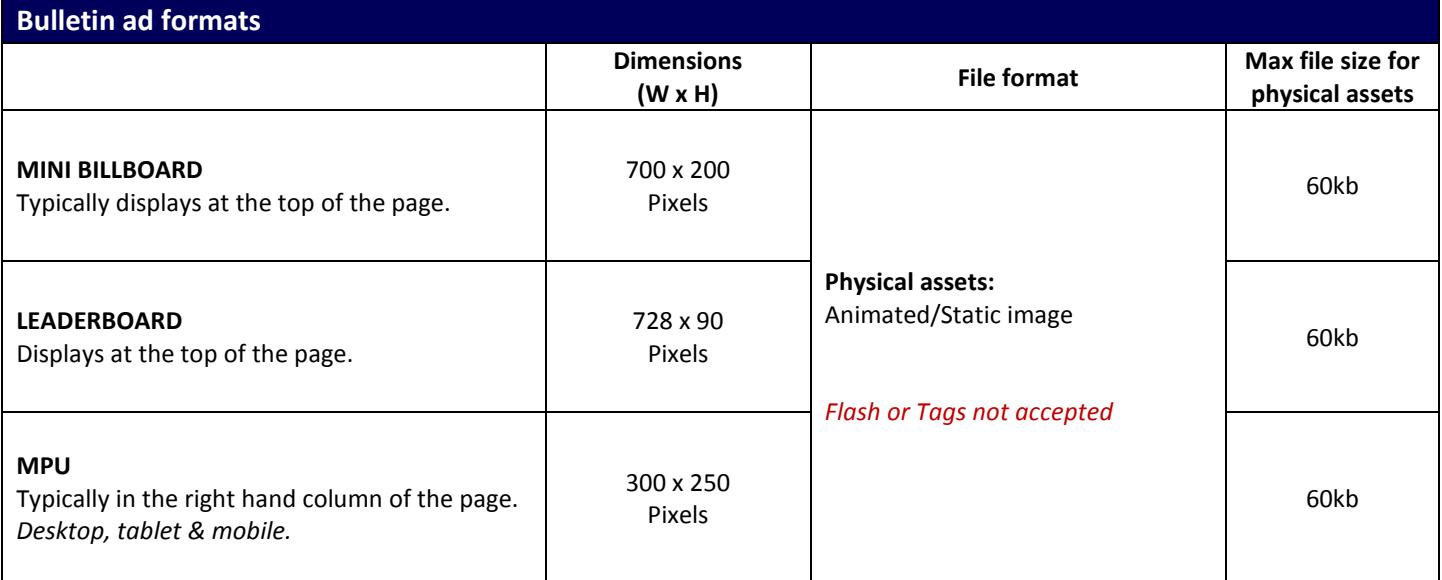

## **Bulletin Information**

Bulletins can run static/animated images.

Animation is accepted but not recommended due to outlook 2007/10 only displaying the first frame. For this reason all critical information should be on the first slide if an animated creative is supplied.

*1. All Third Party Tags should be SSL compliant and use the prefix of HTTPS*

*2. Supplied by a recognised Rich Media vender such as Flashtalking, Sizmek or DFA*

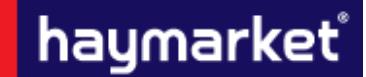

*For any information not covered in this document please contact [adcreative.hbm@haymarket.com](mailto:adcreative.hbm@haymarket.com)*

## *IMPORTANT INFORMATION* – Please ensure that all Third Party Tags are SSL compatible *(see page 7)*

<span id="page-3-0"></span>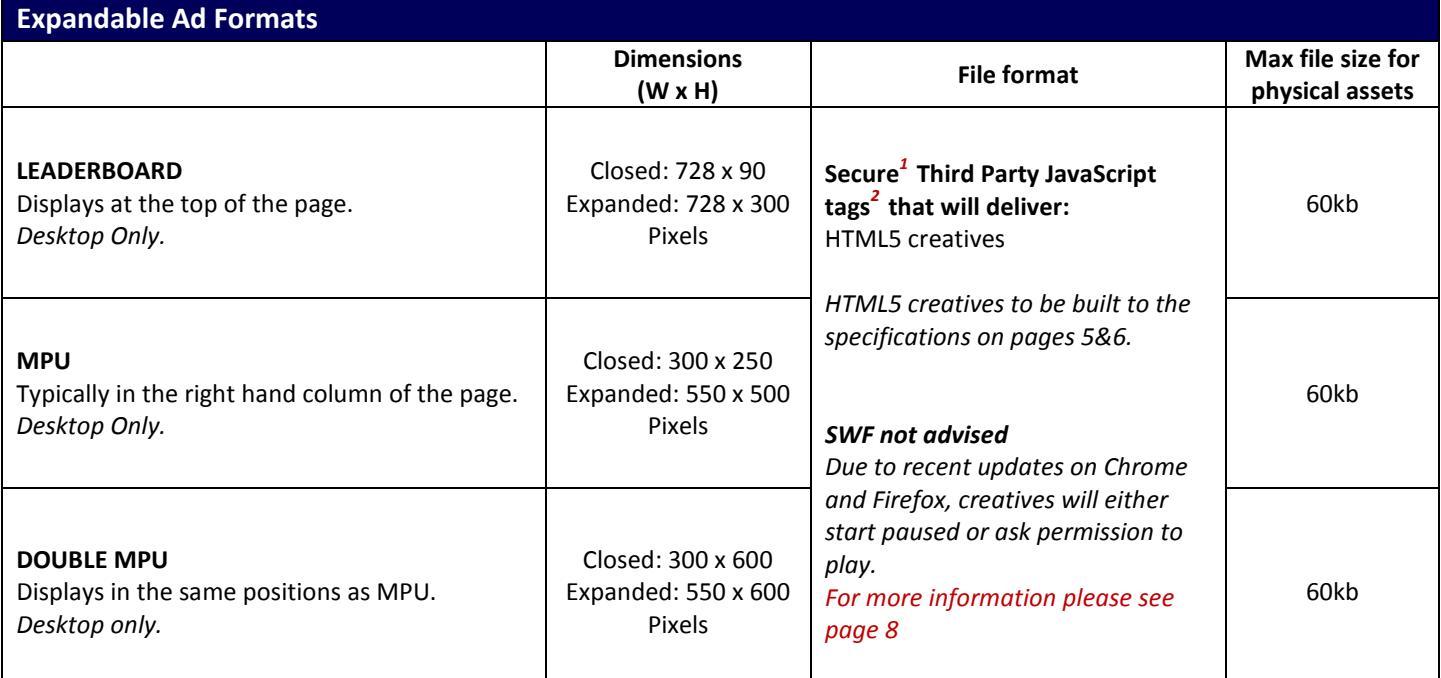

### **Expandable Information**

Expansion must be user-initiated by mouse-over or mouse-click.

For mouse-over expansion the creative must retract upon mouse-off. For mouse-click expansion a prominent close 'X' button must also appear on every frame of the expansion.

We suggest using the phrases "Roll-over to expand" or "Click to expand". Expansion panel must expand over all objects on the site – Navigation bar, etc.

More detailed specifications should be obtained from the Third Party ad server. *For more details on Third Party servers, please see page 7*

*1. All Third Party Tags should be SSL compliant and use the prefix of HTTPS*

*2. Supplied by a recognised Rich Media vender such as Flashtalking, Sizmek or DFA*

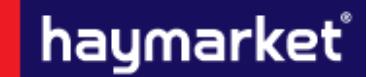

*For any information not covered in this document please contact [adcreative.hbm@haymarket.com](mailto:adcreative.hbm@haymarket.com)*

## *IMPORTANT INFORMATION* – Please ensure that all Third Party Tags are SSL compatible *(see page 7)*

<span id="page-4-0"></span>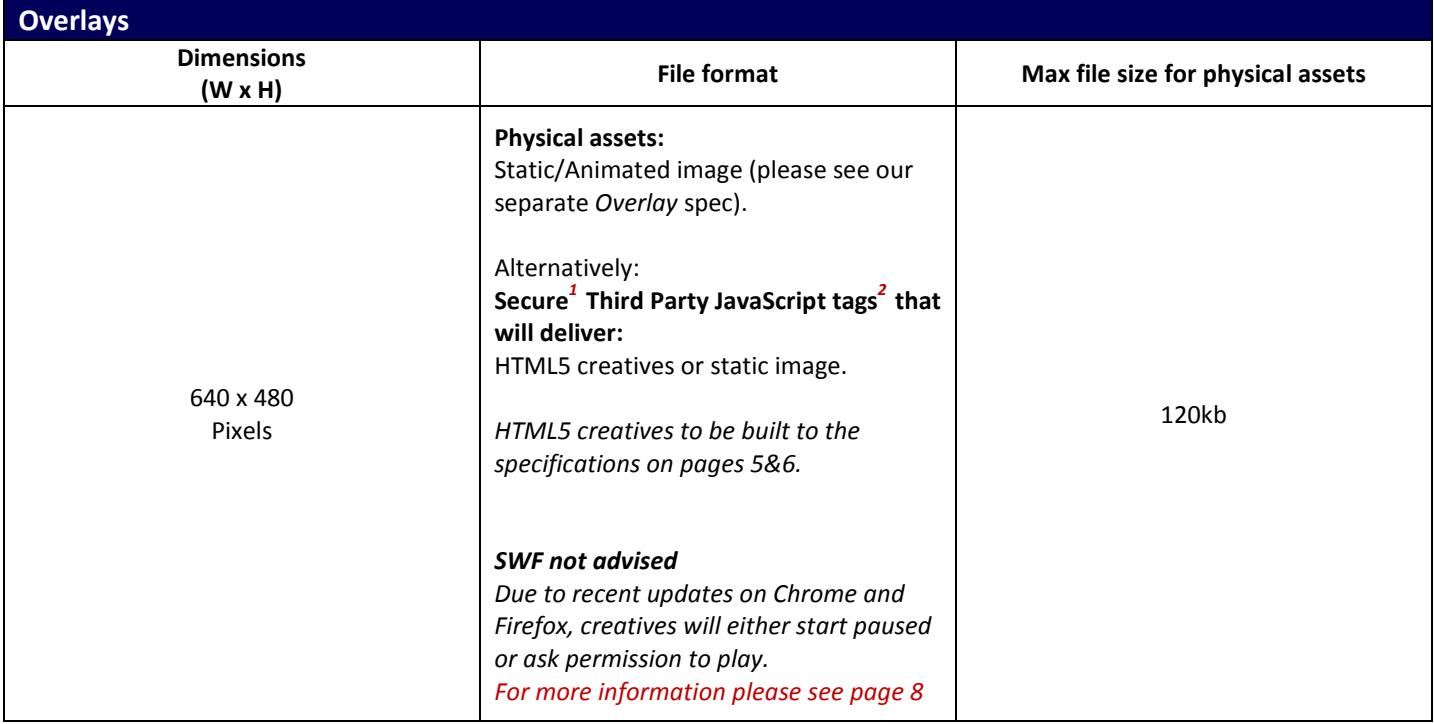

### **Overlay Information**

The overlay will appear above the content of the webpage, it will display for 10 seconds before automatically closing. When supplying a static image, we have a predefined template that the creative will sit within.

If you are supplying a Third Party JavaScript tag<sup>1</sup>, the creative should adhere to the above and also have a close button on it. It should also sit on an opaque background, as this will help the creative stand out from the site content.

If you wish to use an animated image for the overlay asset, please ensure that the animation is finished within 9 seconds so as to allow users time to see the full cycle before it automatically closes.

*For detailed specification on all additional Rich Media advert formats please contact Ad Ops*

*1. All Third Party Tags should be SSL compliant and use the prefix of HTTPS*

*2. Supplied by a recognised Rich Media vender such as Flashtalking, Sizmek or DFA*

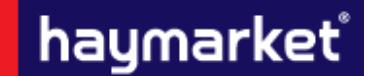

*For any information not covered in this document please contact [adcreative.hbm@haymarket.com](mailto:adcreative.hbm@haymarket.com)*

*IMPORTANT INFORMATION* – Please ensure that all Third Party Tags are SSL compatible *(see page 7)*

### <span id="page-5-0"></span>**HTML5 Creatives**

### <span id="page-5-1"></span>**ZIP BUNDLES**

If your HTML creative is to be provided as an HTML5 zip bundle or a standalone HTML file the zip bundle should have a flat file structure without folders within it, and should include any local assets (images, css or javascript files) referenced by the index.html file

#### SETTING A SIZE FOR THE CREATIVE

Unlike images or videos, HTML documents do not have dimensions of their own. HTML5 creatives must have their dimensions clearly defined (e.g. 300x250 or 728x90) and assigned to an element of the creative (e.g. div, canvas, etc.).

#### USING CLICKTAGS TO SPECIFY THE LANDING PAGE

There are some best practices for setting up your click tags:

• Click tags define click-through URLs for each exit on your HTML5 creative. An exit is any area that can be clicked that directs the browser to a landing page.

• When an exit is clicked, the creative either calls DFP for the click-through URL associated with that exit or, in the case of HTML5 creatives, notifies DFP that a click has been made.

#### EXAMPLE CODE USING A CLICKTAG TO SPECIFY THE LANDING PAGE

<html><head> <meta name="ad.size" content="width=300,height=250"> <script type="text/javascript"> var clickTag = "http://www.google.com"; </script></head> <body> <div id="creative" style="width: 300px; height: 250px; border: solid 1px #000000; text-align: center;"> <a href="javascript:window.open(window.clickTag)"><img src="http://placehold.it/200x100?text=Click+Here" style=" border: solid 1px #000000; margin: 5px;"></a></div> </body></html>

#### EXAMPLE CODE USING MULTIPLE CLICKTAGS TO SPECIFY MORE THAN ONE LANDING PAGE

<html><head> <meta name="ad.size" content="width=300,height=600"> <script type="text/javascript"> var clickTag = "http://www.google.com"; var clickTag2 = "http://www.yahoo.com"; </script></head> <body> <div id="pic" style="width: 300px; height: 600px;"> <div id="orange" style="background-color: FF5733; height: 300px;"><a href="javascript:window.open(window.clickTag)"><img src="Orange.png" border=0></a></div> <div id="blue" style="background-color: 339FFF; height: 300px;"><a href="javascript:window.open(window.clickTag2)"><img src="Blue.png" border=0></a></div>  $\langle$ /div> </body></html>

#### NAMING CONVENTIONS

When using multiple click throughs, please use the naming convention of clickTag, clickTag2, clickTag3, and so on.

- *1. All Third Party Tags should be SSL compliant and use the prefix of HTTPS*
- *2. Supplied by a recognised Rich Media vender such as Flashtalking, Sizmek or DFA*

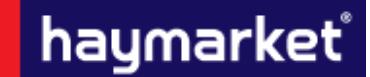

*For any information not covered in this document please contact [adcreative.hbm@haymarket.com](mailto:adcreative.hbm@haymarket.com)*

## *IMPORTANT INFORMATION* – Please ensure that all Third Party Tags are SSL compatible *(see page 7)*

### <span id="page-6-0"></span>**STUDIO**

If your HTML creative is to be supplied for use with Studio you may wish to use Google Web Designer which is designed to work directly with this platform. This is a free to use software, and can be downloaded from *[here](https://www.google.com/webdesigner/)*. For information on how to create some basic ad formats, you can refer to a Doubleclick Creative Solutions article *[here](https://support.google.com/webdesigner/answer/3261498?hl=en-GB&ref_topic=3261495)*.

Creatives used within Studio can be built without use of Google Web Designer, the main aspects to include are a backup image, either animated or static, and an enabler – this will be used to allow Studio to access all available functions.

The code to include for the enabler is: <script src=["https://s0.2mdn.net/ads/studio/Enabler.js"](https://s0.2mdn.net/ads/studio/Enabler.js)></script>

This should be added within the head of the index page.

For more information on how to build a creative for use with Studio, without using Google Web Designer, please refer to the Doubleclick Creative Solution article, *[here](https://support.google.com/richmedia/answer/2672545)*.

*1. All Third Party Tags should be SSL compliant and use the prefix of HTTPS*

*2. Supplied by a recognised Rich Media vender such as Flashtalking, Sizmek or DFA*

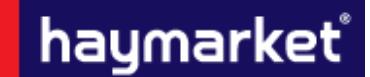

*For any information not covered in this document please contact [adcreative.hbm@haymarket.com](mailto:adcreative.hbm@haymarket.com)*

*IMPORTANT INFORMATION* – Please ensure that all Third Party Tags are SSL compatible *(see page 7)*

### <span id="page-7-0"></span>**Additional information**

#### **TESTING**

All creatives must function uniformly on both MAC and Windows platforms as well as multiple browser versions of Chrome, Internet Explorer, Firefox and Safari.

#### **DELIVERY DEADLINE**

Rich Media tags should be provided 5 working days prior to the go-live date to allow sufficient time for testing. All other standard creatives should be given at least 2 working days in advance.

Any creative work undertaken in-house has an additional 5 working day turn around for creation; this includes a maximum of 3 amendments.

#### **THIRD PARTY AD SERVERS**

More detailed specifications should be obtained from the Third Party ad server; however it is good practice when producing rich media to have an initial load of 100kb followed by a polite load for the remaining data. Where video is being used, there should be a 100kb cap on the polite load if the creative starts automatically. There is no cap if the creative is user initiated.

All Third Party ad tags will need to be SSL compliant and serve through secure (HTTPS) tags, this includes all tracking you wish to embed in/supply alongside the creative – for further information on this please contact the Third Party ad server.

*1. All Third Party Tags should be SSL compliant and use the prefix of HTTPS*

*2. Supplied by a recognised Rich Media vender such as Flashtalking, Sizmek or DFA*

haymarket®

*For any information not covered in this document please contact [adcreative.hbm@haymarket.com](mailto:adcreative.hbm@haymarket.com)*

### *IMPORTANT INFORMATION* – Please ensure that all Third Party Tags are SSL compatible *(see page 7)*

### <span id="page-8-0"></span>**What's happened to Flash?**

Chrome has introduced a new setting designed to increase page-load speed and reduce power consumption by pausing Flash content that is not a primary part of the page.

This will be turned on by default in Chrome browsers so that users can benefit from improved performance and view more content before charging their batteries.

Some browsers, such as Safari, already have this feature enabled, and others, such as Firefox, are blocking Flash when vulnerabilities are found, and are considering putting in place a permanent block.

In Chrome, Flash creatives will be, by default, paused on the first frame and a play button will appear on top. Please see the right-hand side of the screengrab below. This change is affecting everyone globally and is not unique to Haymarket Business Media's users.

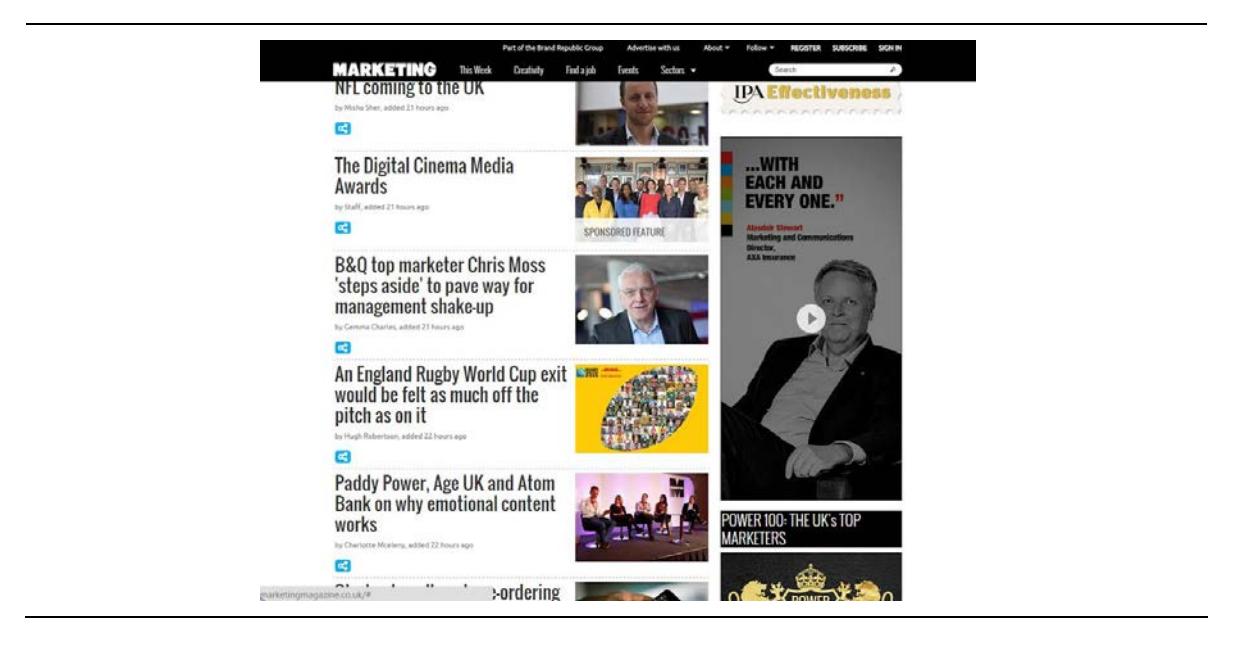

## **Options**

- 1. HTML5 based creatives will become the only way to auto play animation/rich media based ads. These also offer the benefit of working across devices and platforms.
- 2. Alternatively standard JPEG/GIF images can be served

*1. All Third Party Tags should be SSL compliant and use the prefix of HTTPS*

*2. Supplied by a recognised Rich Media vender such as Flashtalking, Sizmek or DFA*